# **Your Guide to Using Your Employee Happiness Survey Template:**

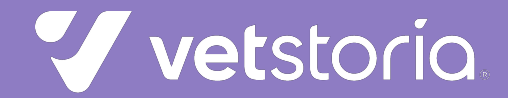

## **We've supplied the template in 3 formats:**

- 1. Google Forms
- 2. Google Docs
- 3. PDF file

**We've also provided instructions on how to use the Google Forms and Docs versions, as well as how to analyze your responses, determine your practice employee happiness score, and what it means.** 

> *\*The scores and the scoring system we've provided at the end of this guide will not be applicable if you make changes to the survey questions or survey answer options\**

## **If you are using the Google Forms template:**

#### **1. Click on "make a copy"**

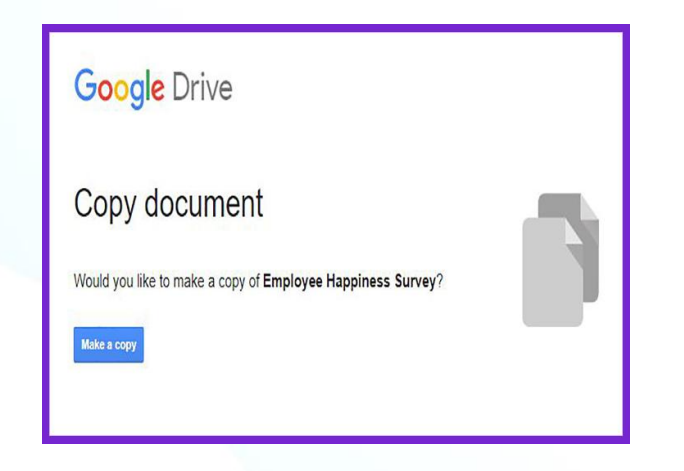

**2. Change the title to remove the word "copy" (add your practice name too if you wish)**

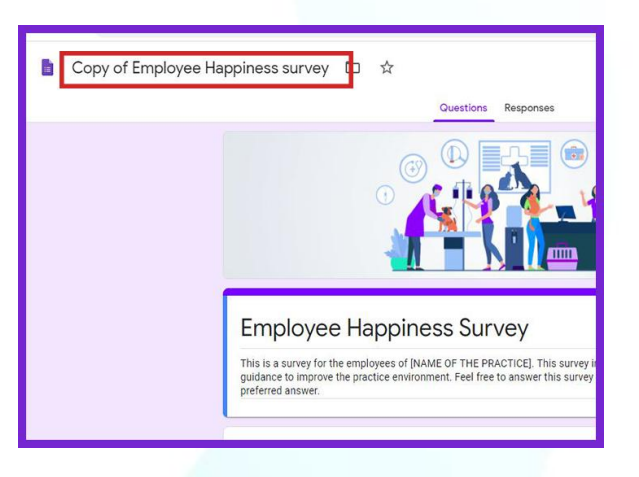

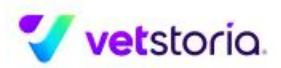

**3. In the description, replace [NAME OF THE PRACTICE] to your practice's name. Also, feel free to edit the description as you see fit:**

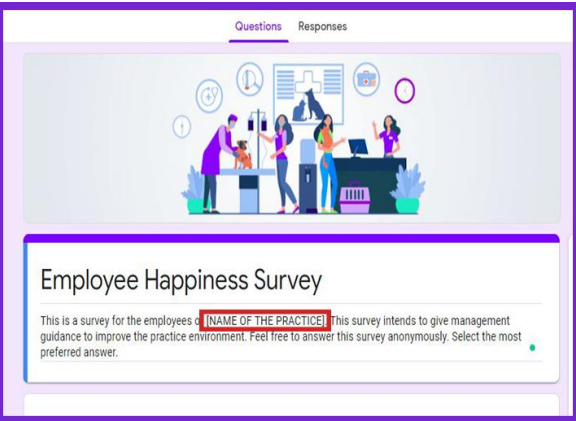

#### **4. Click on the cog to change your settings:**

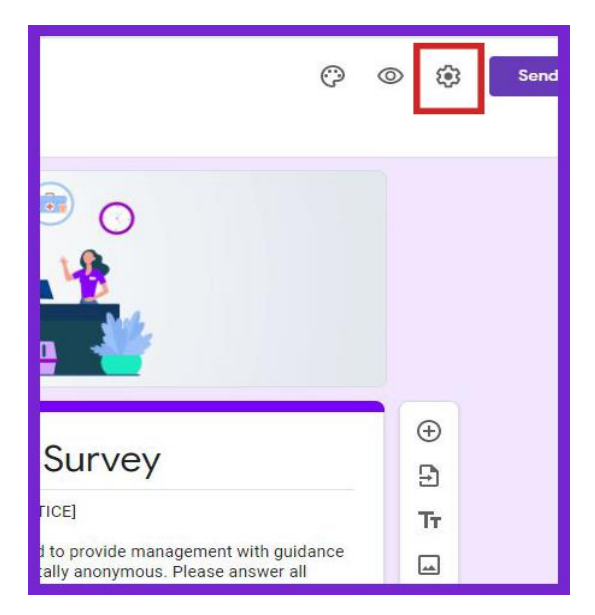

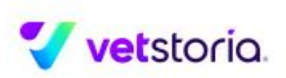

a. We advise you to conduct this survey anonymously for the most honest answers. However, if you want to collect email addresses of the respondents, click on the cog next to the send button then activate "collect email addresses":

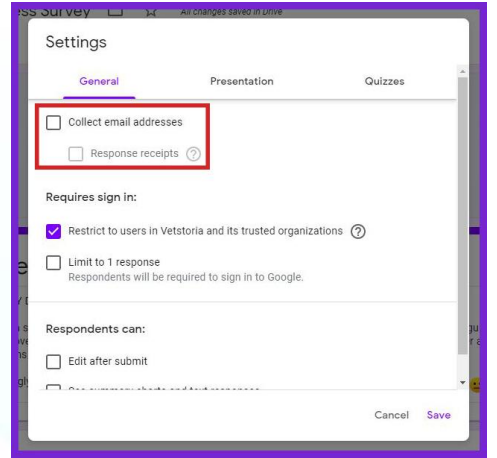

b. You'll also see more configuration options that will help you customize the survey to your needs:

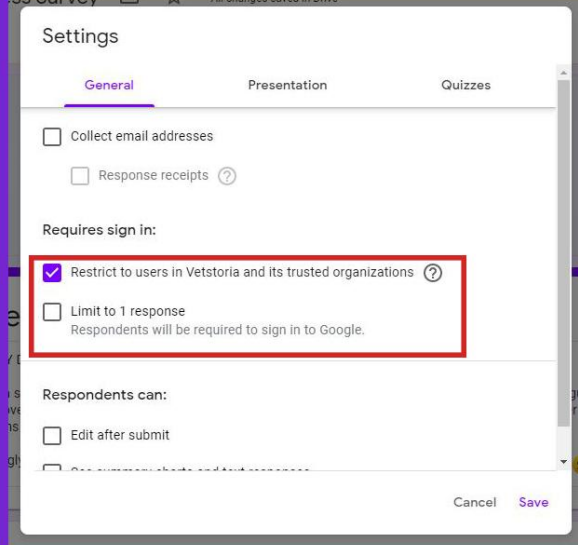

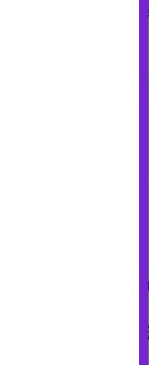

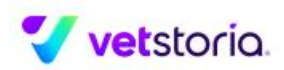

## **5. To customize the survey to your brand guidelines click on the theme settings:**

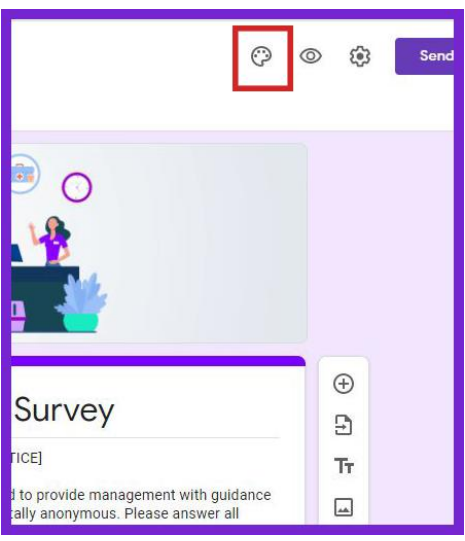

a. Replace the header image with your own if you wish:

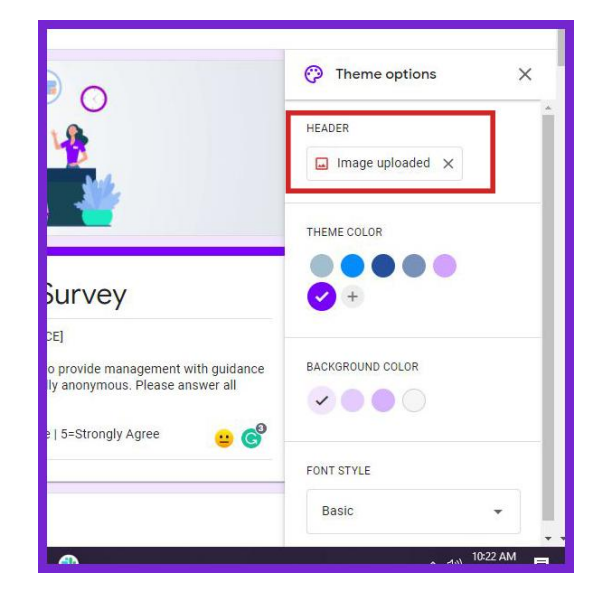

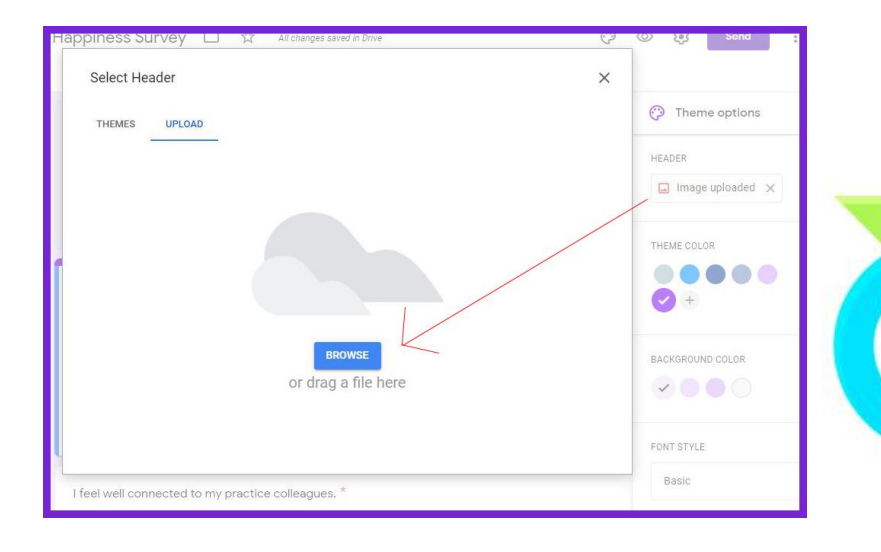

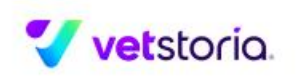

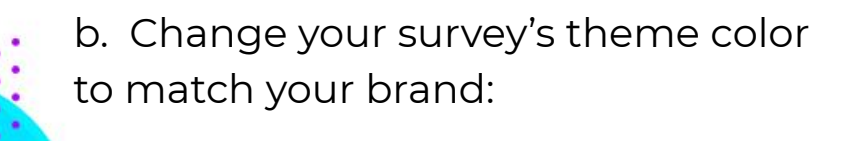

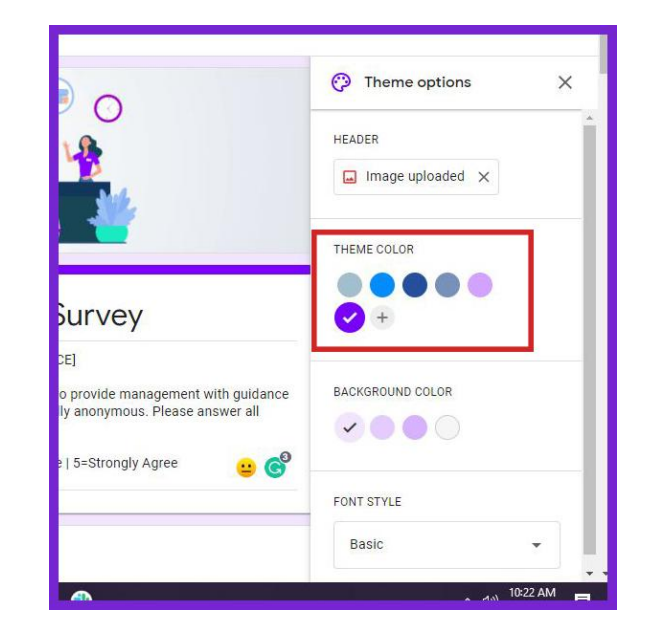

**6. If you don't want all questions to be compulsory you can uncheck "required" after each question. However, this will affect how our scoring system works:**

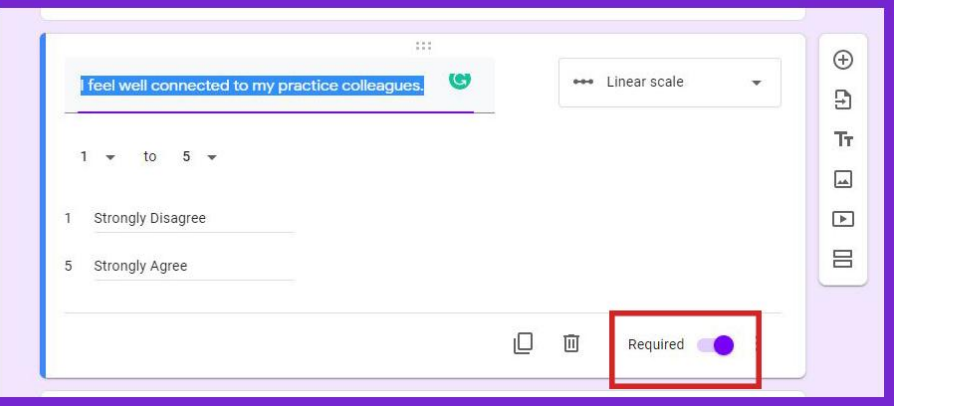

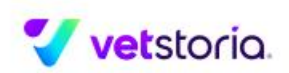

**7. To distribute the survey, click on "send". You can then select the ways that you wish to distribute the survey. You can send the survey by email, generate a shareable link, or embed the survey onto a website page:**

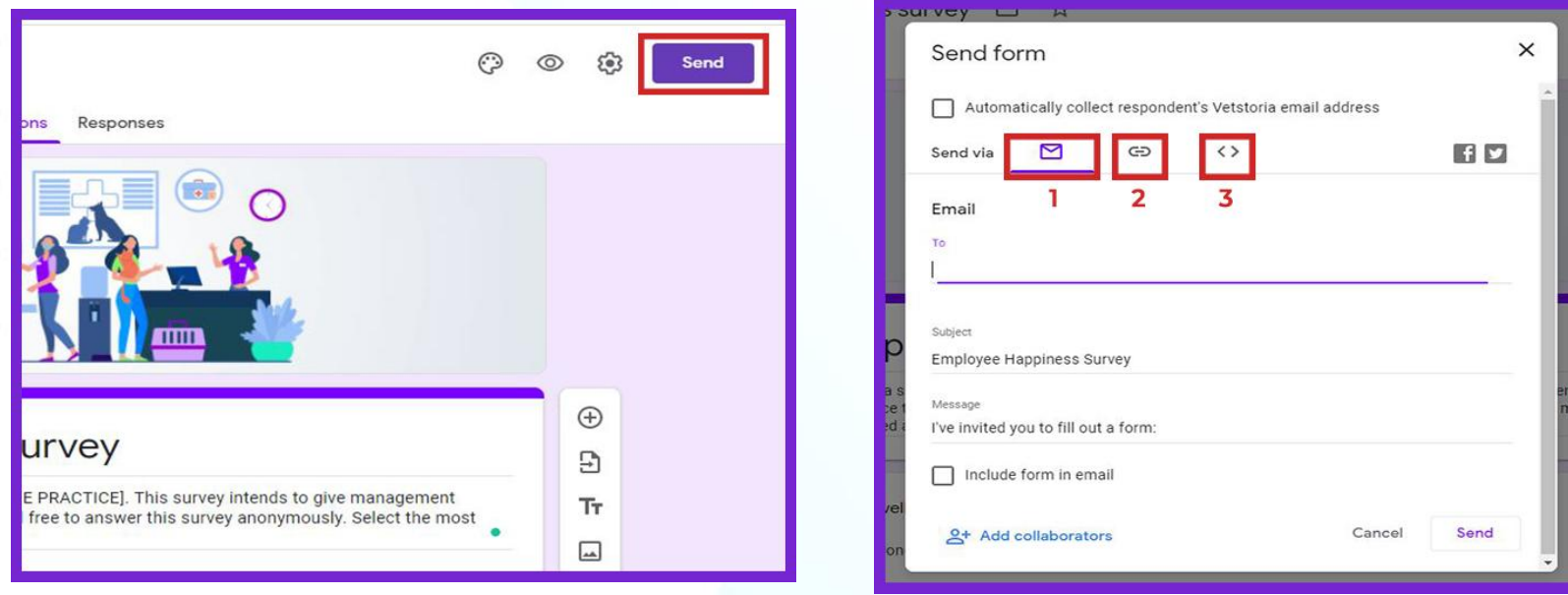

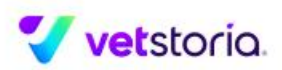

**8. If you choose to send the survey via email, add email addresses of practice staff as recipients in the provided section. Don't forget to add a subject and message:**

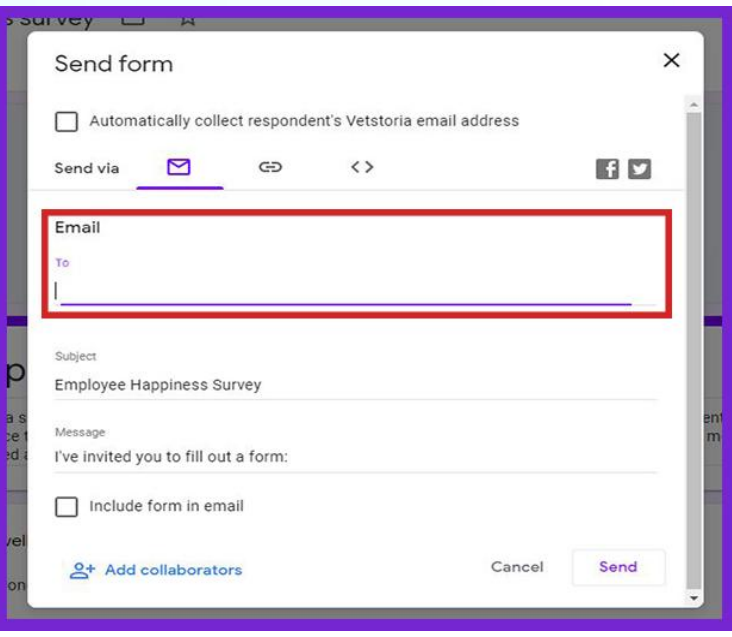

#### *Survey invitation message:*

Are you happy with your job?

Ok, maybe not that simple. This is why we made a survey asking you, about your life at work with the fur babies and fellow co-workers.

This has only got 15 questions and won't take longer than 5 mins of your time. By responding to this, you will help us take steps to make our practice a better place to work.

Looking forward to your responses, <name>

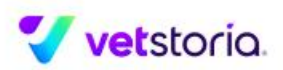

**9. Optionally, include the form in the email itself by checking "Include form in email":**

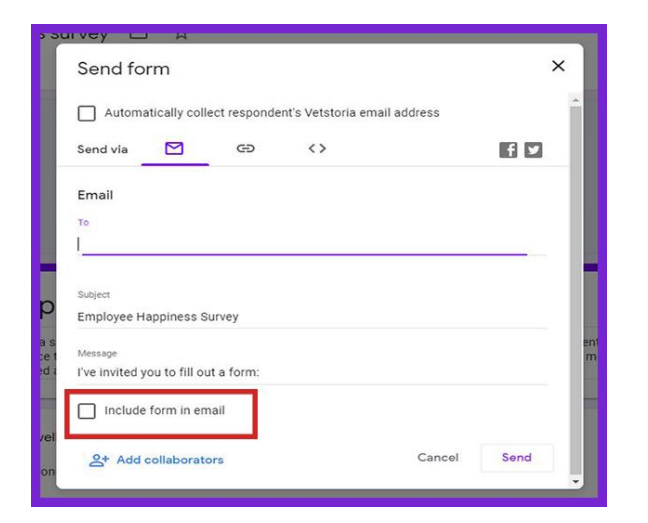

#### **10. When you are ready, click on send:**

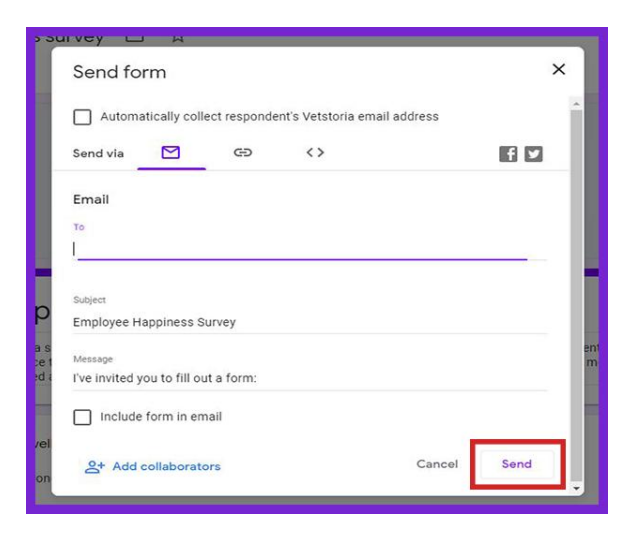

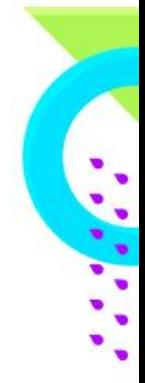

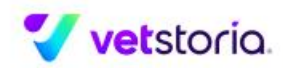

**11. You can choose to embed a link to the survey in your email body if you chose to send it from your own email client:**

b

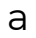

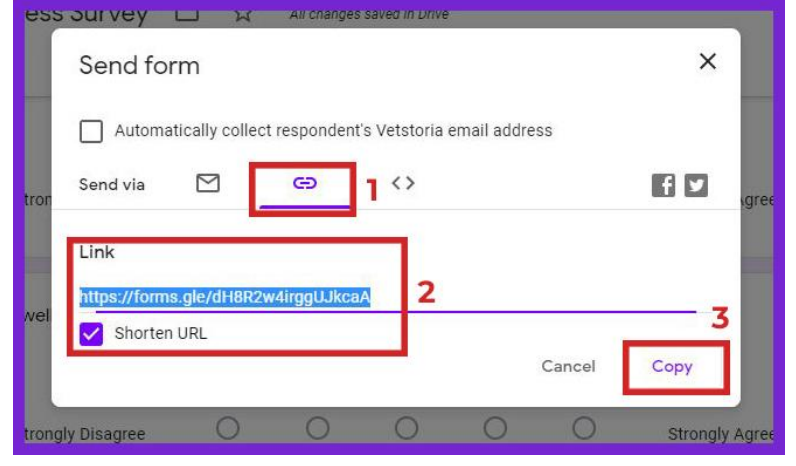

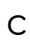

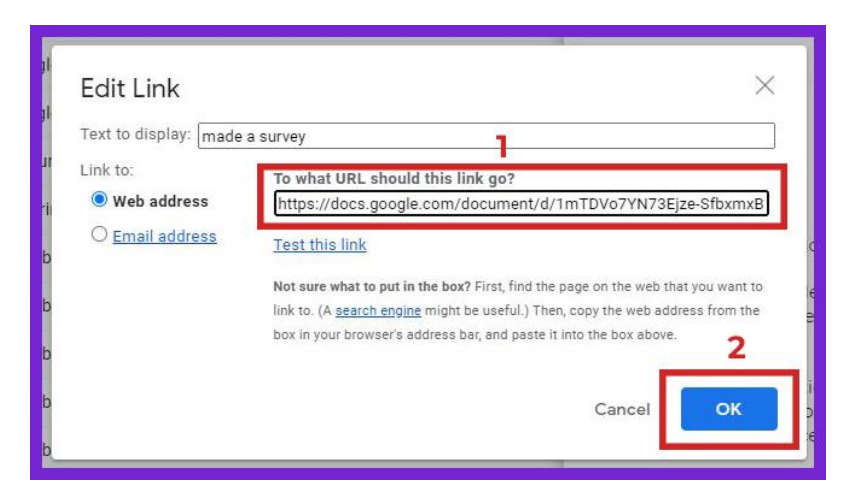

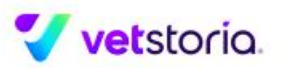

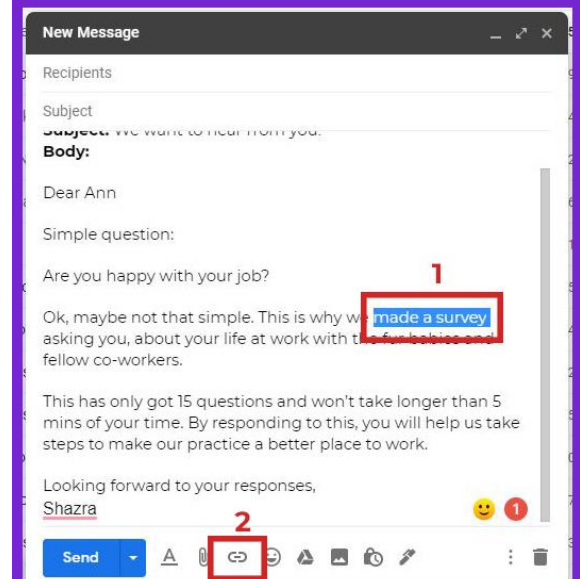

## **12. You can check the responses to the survey by clicking on the "responses" tab:**

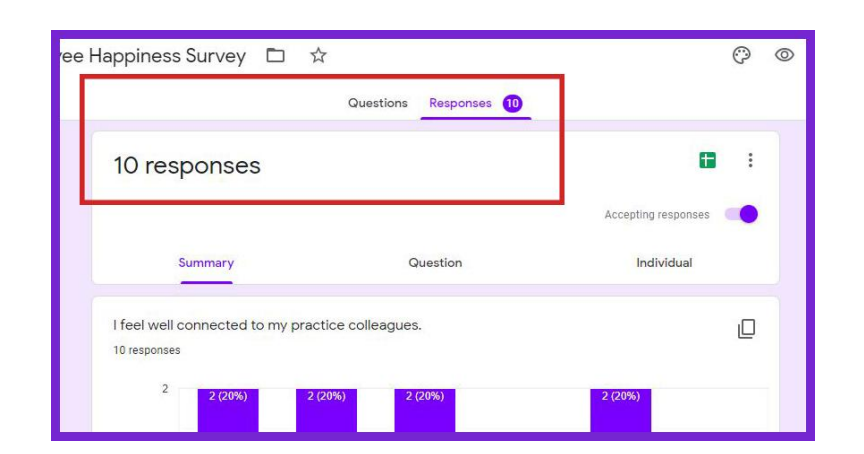

a. The overall count of respondents is shown here

ee Happiness Survey 口 ☆  $\odot$  $\circ$ Questions Responses 10  $\pm$  $\mathbb{R}$ 10 responses Accepting responses Question Individual Summary I feel well connected to my practice colleagues ıО 10 responses

b. You can choose to check your responses per question and by each individual respondent

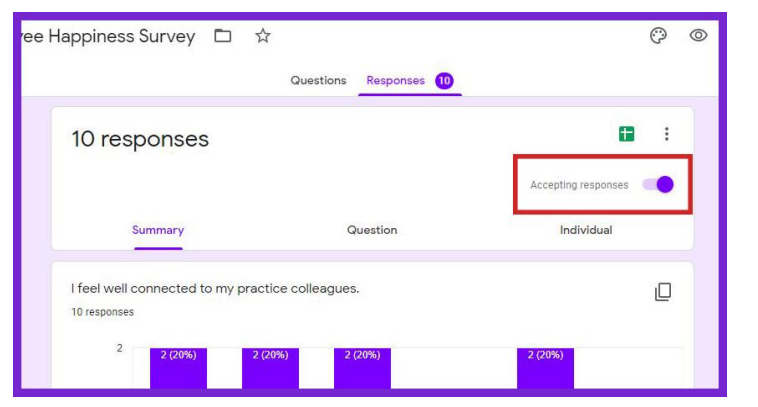

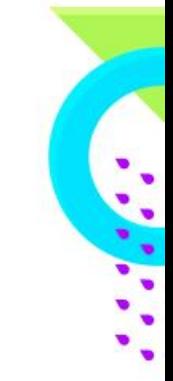

c. You can stop accepting responses by toggling "accepting responses" off

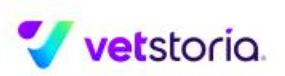

d. To get a list of the responses in a Google Sheet, click on the google sheets icon on the top right, this will create a spreadsheet

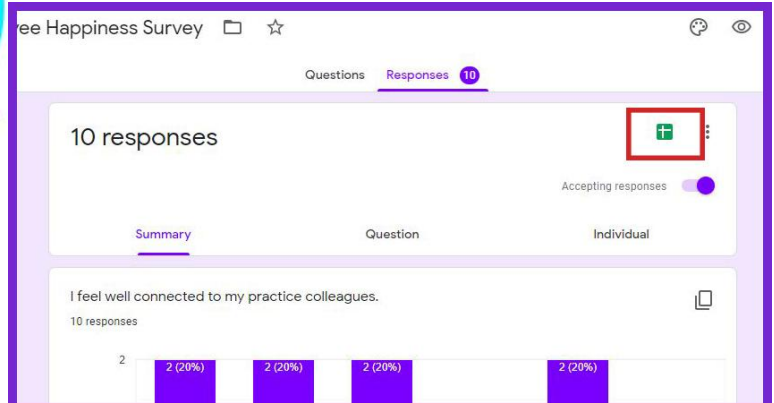

e. This sheet will include a table of all responses (and scores) for you to analyze

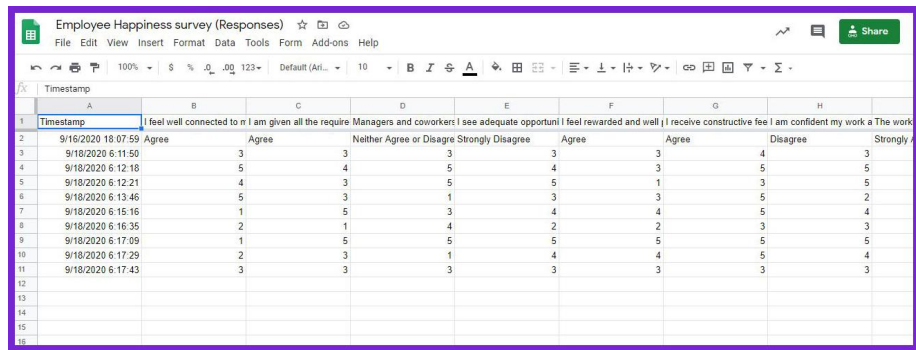

#### f. You can also select additional ways to receive your responses

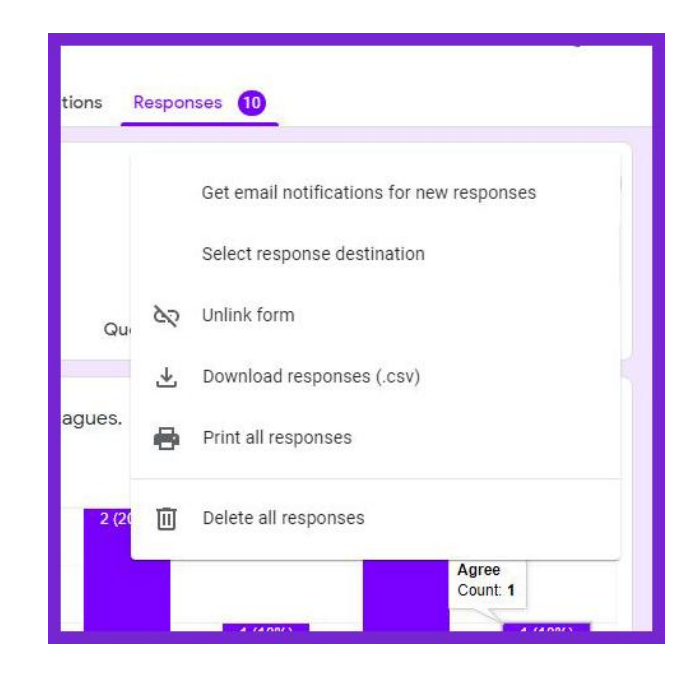

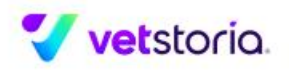

## **How to calculate overall happiness score from the spreadsheet**

**1. In your responses sheet, name the last column "Average score"** 

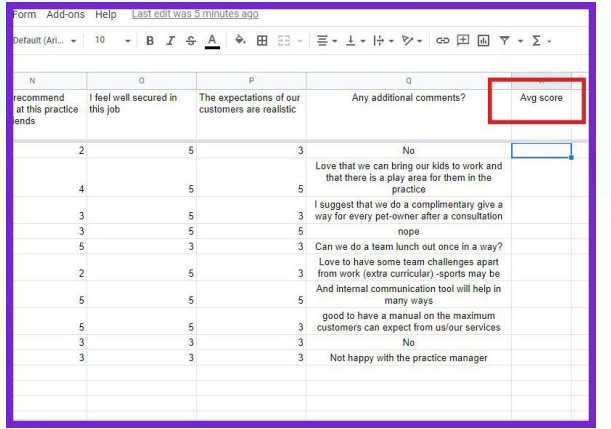

**vetstorio** 

**3. Select all the responses in the Row 2 skipping A2 and then click on "enter"**

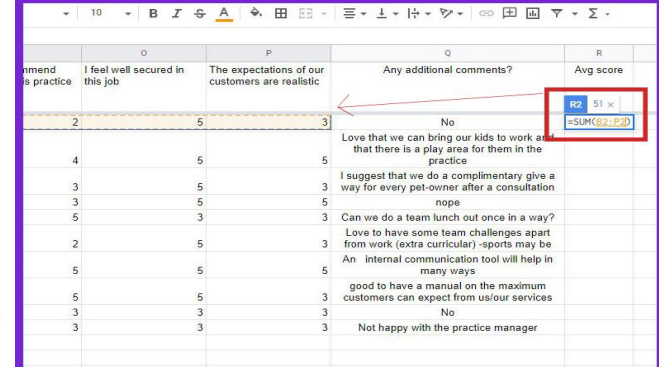

**2. Click on cell R2 then click on the drop down functions option as shown to find "SUM" and click on it**

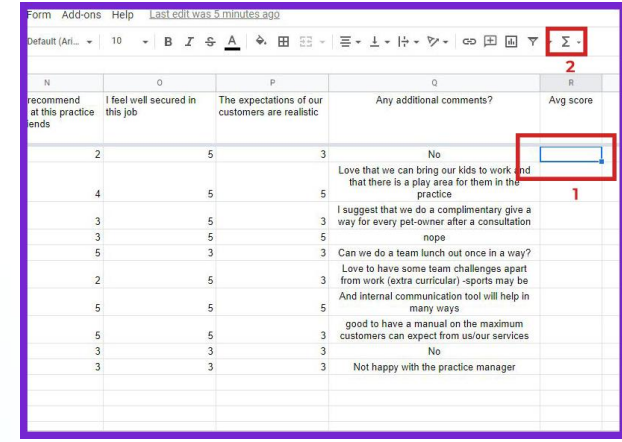

#### **4. You will get the total score from respondent No.1**

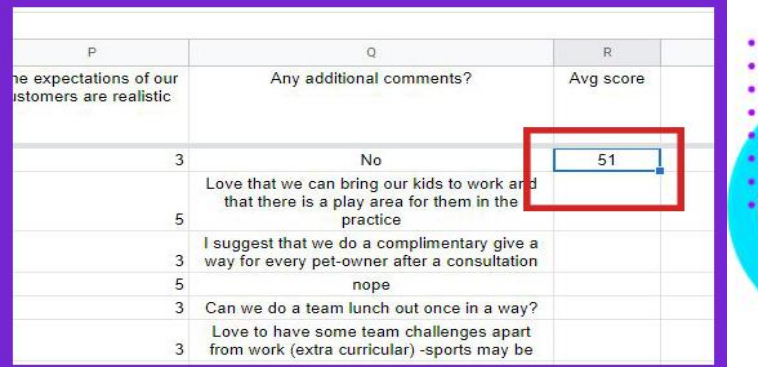

### **5. Now, apply the same formula for all the respondents to get the total score as shown below**

a. Click on the corner of the R2 as shown

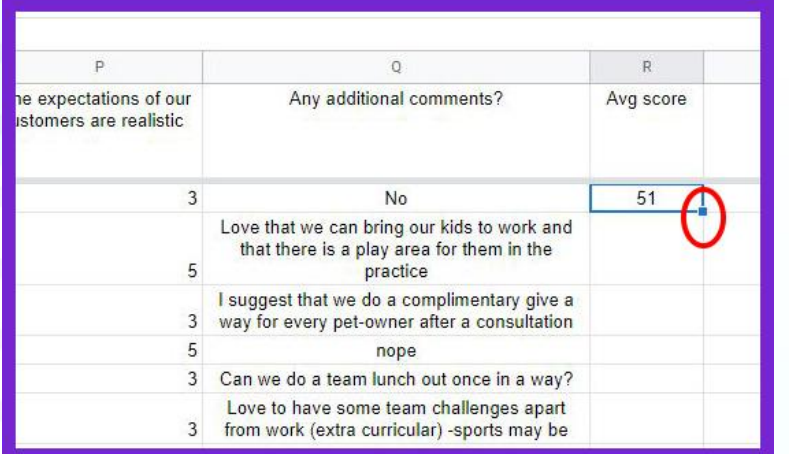

b. Drag to the bottom/last respondent's cell to apply the formula for all of them

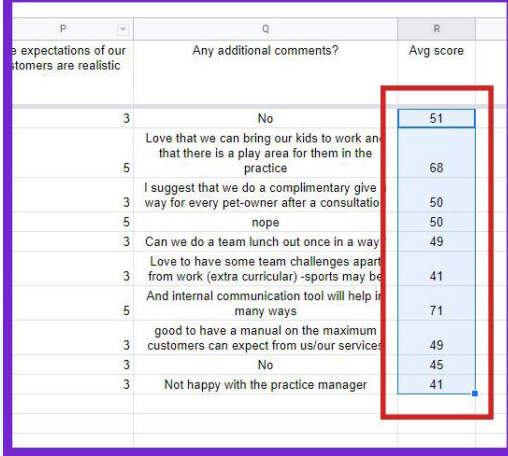

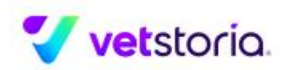

#### **6. To find the average score for your practice**

a. Click on the cell after the last respondent then click on the drop down functions option to find "average" and click on it

b. Then select the totals of all respondents and click on enter to get the average score for your practice

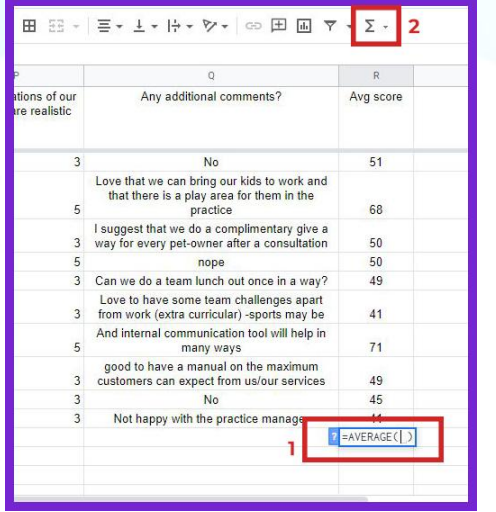

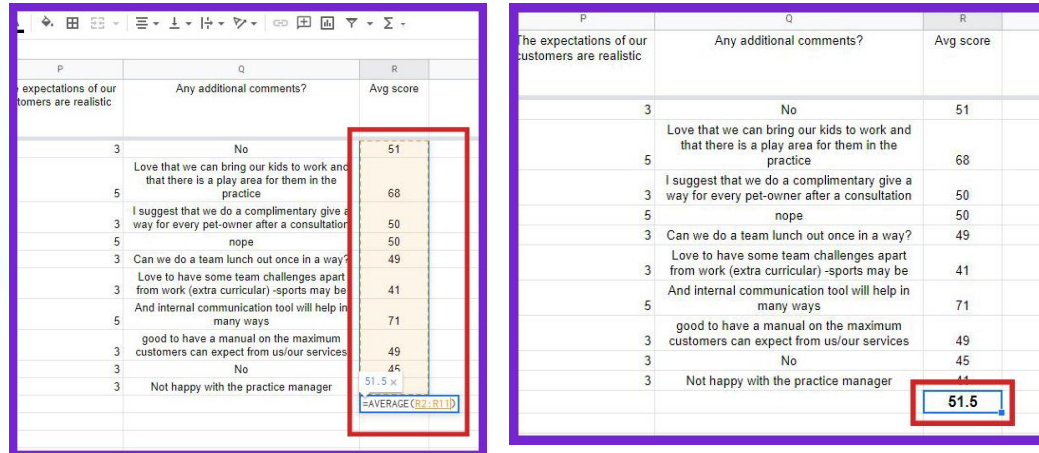

*\*The scores and the scoring system we've provided at the end of this guide will not be applicable if you make changes to the survey questions or survey answer options\**

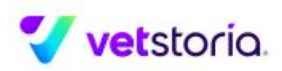

## **If you are using the Google Docs template**

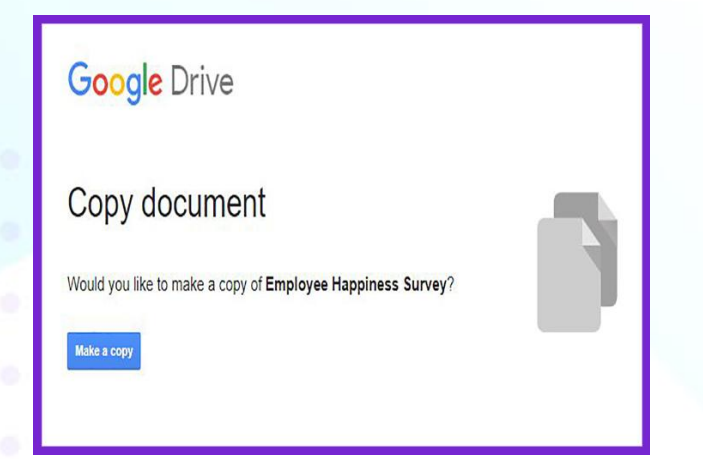

#### **3. Replace image with your Practice's logo**

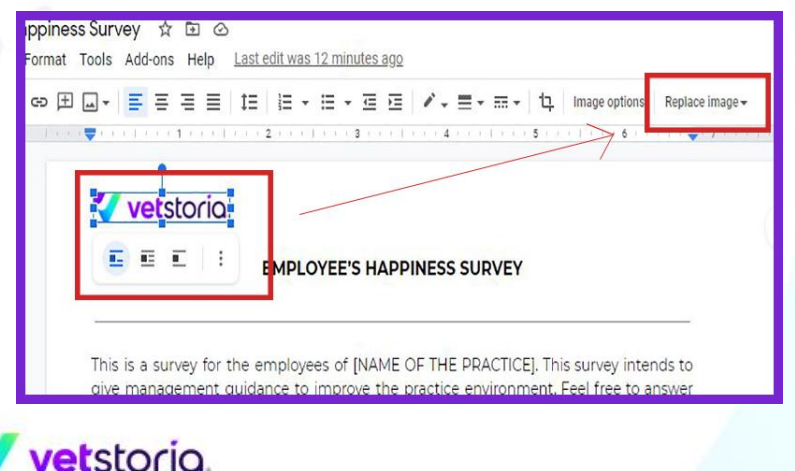

#### **1. Click on "make a copy" 2. Change the title to remove "copy of"**

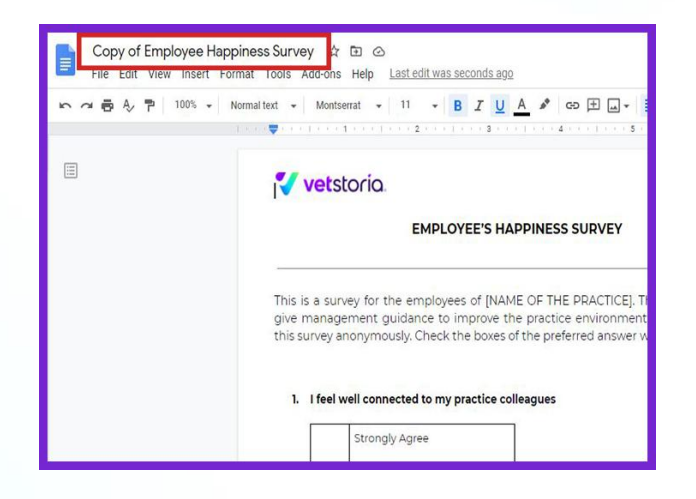

#### **4. In the description, replace [NAME OF THE PRACTICE] with your practice's name**

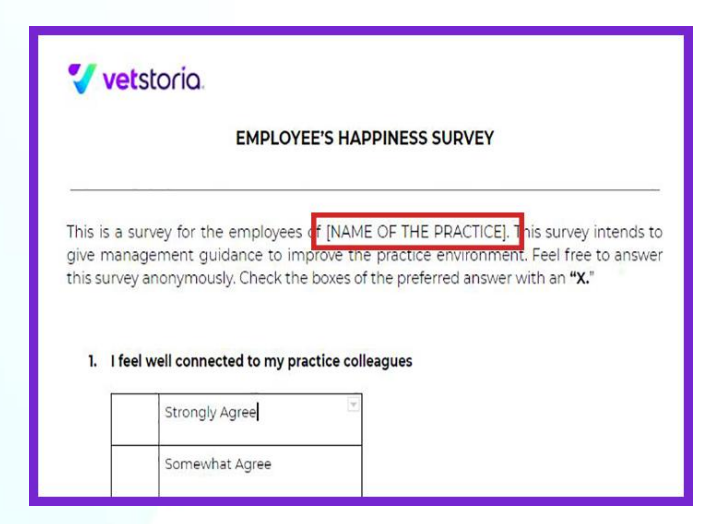

**5. To print the survey template directly from Google Docs click on "file" to find the "print" option or click on the "print" icon on the top left corner and follow the instructions**

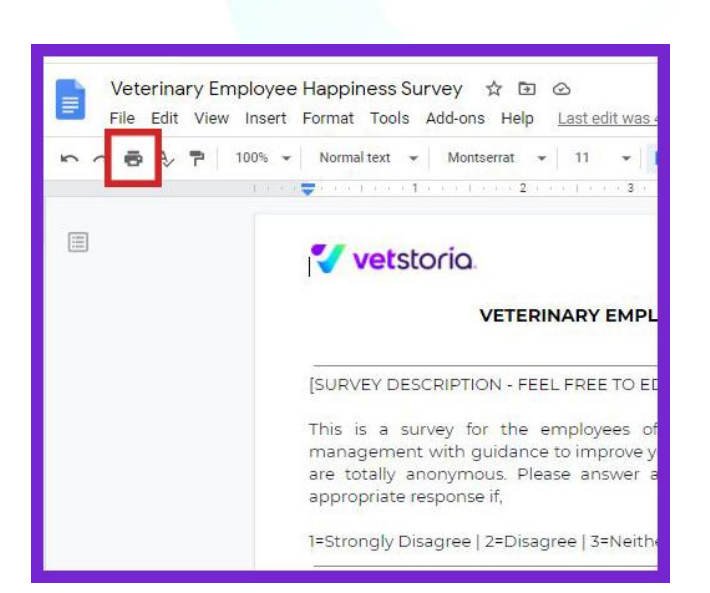

**6. To download the Microsoft Word version of the survey template, Click on "file" on the top left corner, and then select "download" to select the Microsoft Word download option**

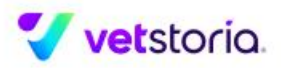

## **How to calculate overall happiness score from the Google Docs, or PDF versions**

- 1. Add the answers of each survey answer sheet manually using a calculator (The max answer you can get from one answer sheet is 75)
- 2. Once you have the individual totals of all employees' answer sheets, add up all the totals to find the grand total
- 3. Then Divide the Grand total by the number of employees/respondents/answer sheets to find your average which is your practice's happiness score

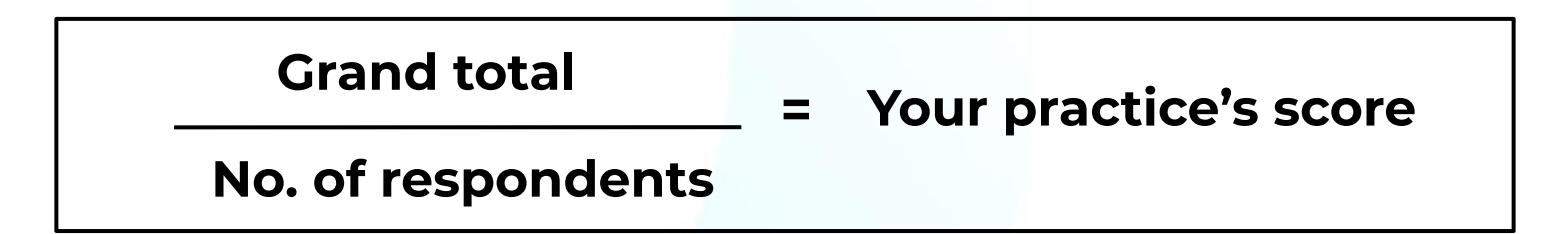

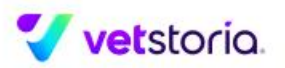

## **Here is what your score means:**

**70 - 75 =** Your practice is at its best and all your employees are extremely satisfied

**60 - 70 =** Your practice is doing generally good. You might have just minor matters to consider solving

**50 - 60 =** You have more happy employees than unhappy ones. This does not mean you don't have unhappy employees. That contingent of unhappy employees have the power of spreading negative energy to other team members

**40 - 50 =** Your practice needs some work. Whether it is a few individuals or across the team, happiness is not as high as it should be. There is a huge opportunity to boost business performance by increasing workplace happiness

**30 - 40 =** Happiness levels at your practice are low. If you ignore these bad signs it could result in lowered team morale, levels of customer services and business losses

**Below 30 -** Your practice needs to improve a lot. Consider fixing issues found through the survey answers and initiating employee happiness campaigns. There is a possibility of you losing talented employees or loyal customers if no action is taken

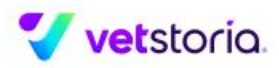

# **Thanks for Accessing Our Employee Happiness Survey Template!**

Here are some additional resources we think you'll find useful:

- **● Blog:** [Why Happiness = Productivity Within the Veterinary Practice](https://www.vetstoria.com/blog/why-happiness-productivity-within-the-veterinary-practice/)
- **Blog: [7 Signs You Have an Unhappy Employee in Your Practice \(And What to](https://www.vetstoria.com/blog/7-signs-you-have-an-unhappy-veterinary-employee-and-what-to-do/)** [Do\)](https://www.vetstoria.com/blog/7-signs-you-have-an-unhappy-veterinary-employee-and-what-to-do/)
- **Case Study:** [Emersons Green Vet Practice Reduces Call Volume by 60% with](https://www.vetstoria.com/customers/emersons-green-veterinary-surgery/) [Vetstoria and Boosts Team Productivity](https://www.vetstoria.com/customers/emersons-green-veterinary-surgery/)

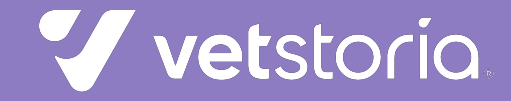